## **Sterker nog: de site IS een app.**

Of beter: je kunt 'm als app gebruiken. Hoe?

#### **Heb je een iPhone?**

#### **Stap 1**

Open de website [www.be-ready.nl](http://www.be-ready.nl/) in Safari.

Ga naar je beginscherm en klik op het omcirkelde icoontje

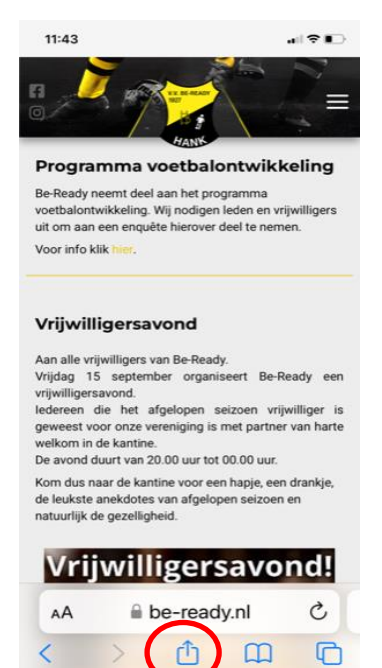

### **Stap 2**

Klik op: Zet op beginscherm

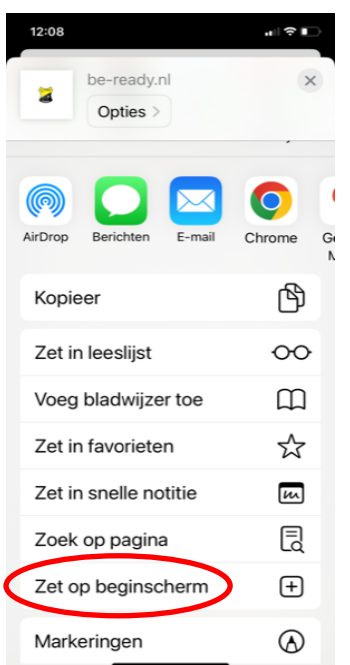

#### **Stap 3**

Wijzig de tekst in vv Be-Ready (of wat je wilt)

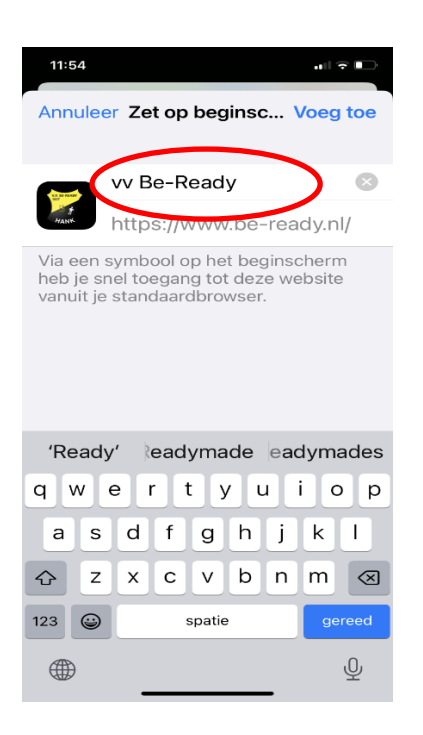

### **Stap 4**

Klik op **Voeg toe** en de website staat als app op je telefoon.

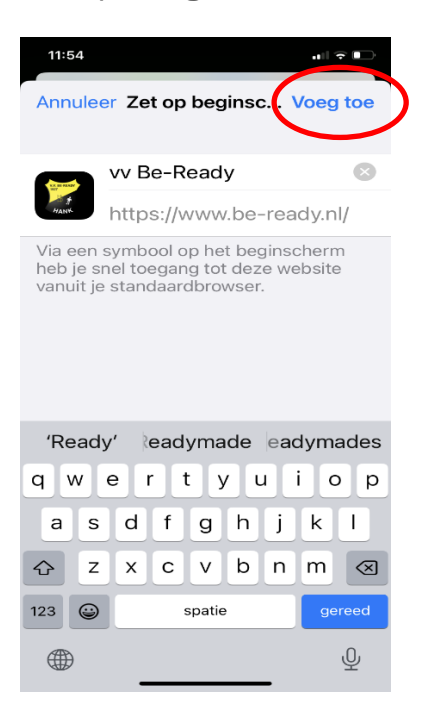

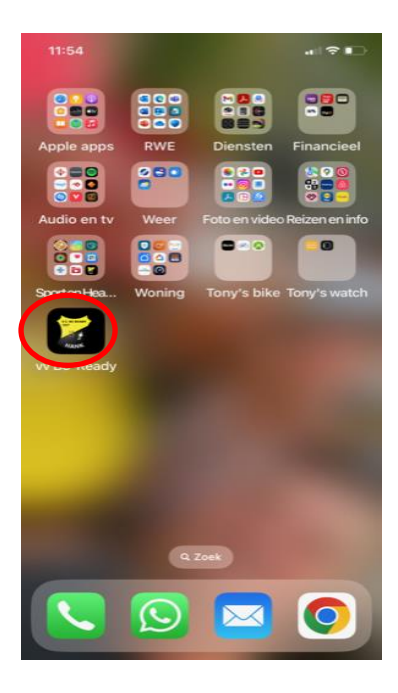

# **Heb je een Android?**

Ga via Chrome naar onze website.

- Tik rechtsboven op een pictogram met **drie stipjes**.
- Tik op **Toevoegen aan startscherm**.
- Geef de site de titel: Vrienden op de fiets of wat je zelf handig vindt.
- Tik op **Toevoegen** en eventueel nogmaals op Toevoegen.